## **ínateck**

# **Instruction Manual**

KB02005 Bluetooth Keyboard Case

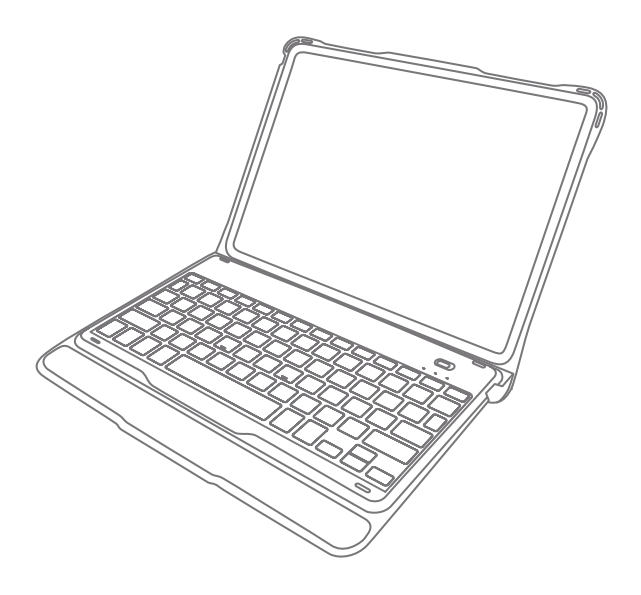

## **Deutsch**

## 1. Product Overview

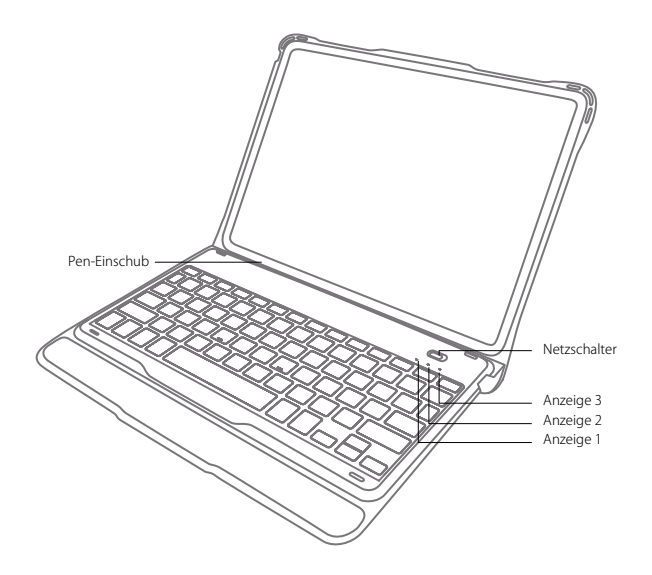

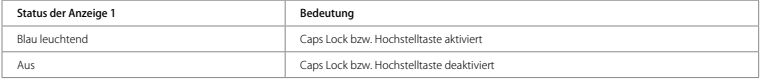

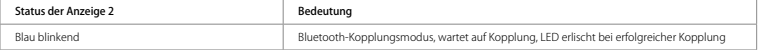

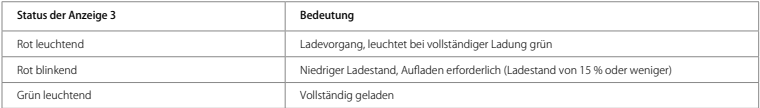

## 2. Kopplung mit dem iPad

Schritt 1: Setzen Sie das iPad in die Tastaturhülle ein.

Schritt 2: Stellen Sie den Netzschalter auf "On", um die Tastatur zu aktivieren.

Schritt 3: Drücken Sie  $\boxed{Fn} + \boxed{S}$  simultan. Die Anzeige 2 sollte nun blau blinken, um die Kopplungsbereitschaft anzuzeigen.

Schritt 4: Gehen Sie auf dem iPad in "Einstellungen" und stellen "Bluetooth" auf "ein".

Schritt 5: Die iPad-Bluetooth-Übersicht sollte nun "Inateck KB02005" als verfügbares Gerät anzeigen.

Schritt 6: Wählen Sie "Inateck KB02005" auf dem iPad aus.

Schritt 7: Anzeige 2 geht aus, wenn die Kopplung des iPad mit der Tastatur erfolgreich vollzogen wurde.

#### Bitte beachten

- A. Nach erfolgter Kopplung verbinden sich iPad und Tastatur in Zukunft automatisch. Doch kann es aufgrund von Interferenzen oder schwachem Bluetooth am iPad vorkommen, dass die automatische Wiederverbindung nicht funktioniert. In diesem Fall vollziehen Sie folgende Lösungsschritte:
	- a. Löschen Sie alle Einträge auf dem iPad, die auf "Inateck KB02005" verweisen.
	- b. Deaktivieren Sie das Bluetooth am iPad.
	- c. Wiederholen Sie die Schritte aus dem Kapitel ʻKopplung mit dem iPad' zwecks Neukopplung.
- B. Wenn das iPad weiterhin die Rückmeldung einer nicht erfolgreichen Verbindung ausgibt, stellen Sie bitte sicher, dass die Inateck-Tastatur KB02005 aufgeladen, eingeschaltet und in Funkreichweite ist. Folgen Sie dann noch einmal den Schritten wie folgt:
	- a. Löschen Sie alle Einträge auf dem iPad, die auf "Inateck KB02005" verweisen.
	- b. Deaktivieren Sie das Bluetooth am iPad.
	- c. Wiederholen Sie die Schritte aus dem Kapitel ʻKopplung mit dem iPad' zwecks Neukopplung.
- C. Zurücksetzen der Tastatur auf die Werkseinstellungen:

Drücken von [Fn] + [Shift] (links) + [Backspace] gleichzeitig.

## 3. Funktionstasten

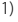

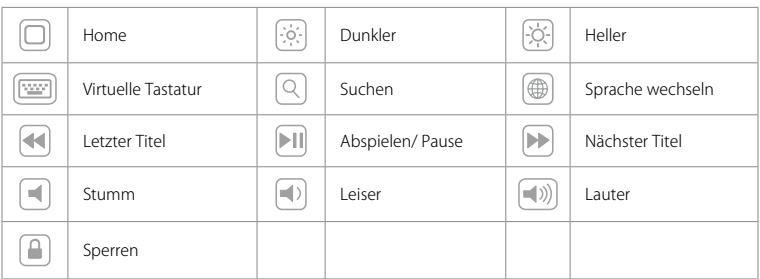

2) Folgende Shortcuts sind verfügbar:

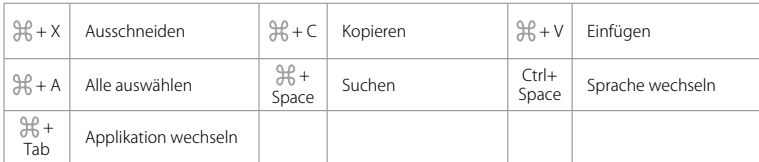

3)

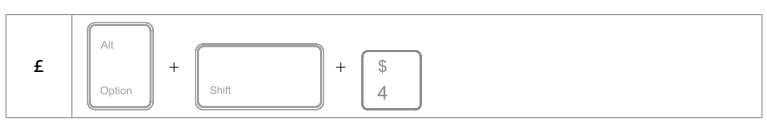

Das Zeichen in der rechten unteren Ecke der Taste muss zusammen mit der Alt-Taste zur Ausgabe verwendet werden.

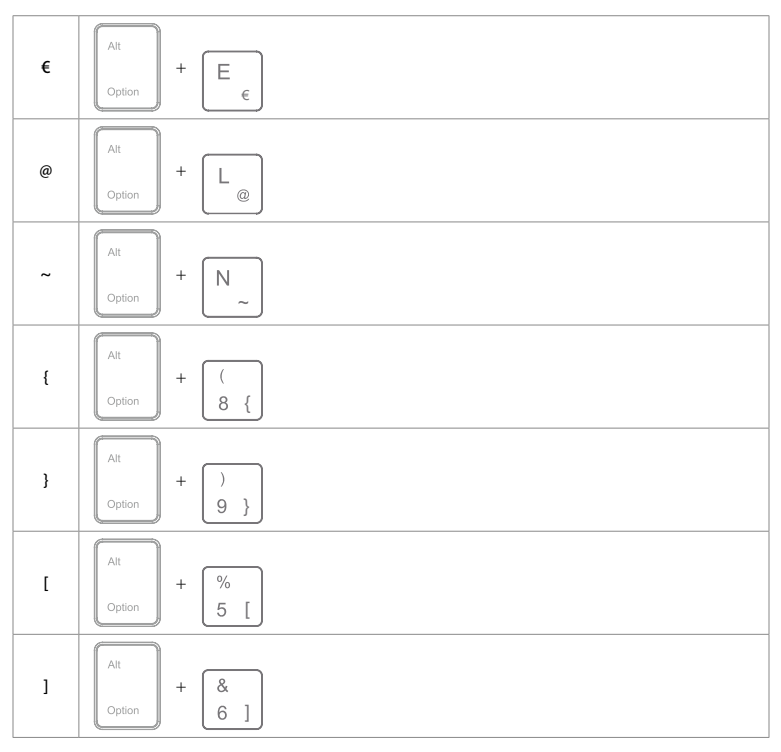

#### Bitte beachten

- A. Halten Sie die Command-Taste gedrückt, um die Funktionsoptionen in den Apps anzuzeigen, die diese Funktion unterstützen.
- b.Wenn Sie Caps Lock im "Normalmodus" verwenden möchten, um Alpha-Zeichen einzugeben, folgen Sie bitte dem unten angegebenen Pfad:

Gehen Sie zu "Einstellungen" -> "Allgemein" -> "Hardware Tastatur": Deaktivieren von [Caps Lock] und [Wechseln von/ zu Latein]

c. Doppelklicks auf die Leertaste können eventuell ein "." generieren. Um dieses Phänomen während des Betätigens der Leertaste zu beseitigen, führen Sie bitte folgende Schritte aus:

Gehen Sie zu "Einstellungen" -> "Allgemein" -> "Hardware Tastatur": Deaktivieren von "."-Shortcut

## 4. Konfiguration der Hintergrundbeleuchtung

- 1) Drücken Sie  $\boxed{Fn}_+$   $\boxed{*L}$  /  $\boxed{*M}$  /  $\boxed{*R}$ , um die Farbe der Beleuchtung im linken, mittleren oder rechten Bereich einzustellen. Sie können insgesamt aus sieben Farben wählen.
- 2)Drücken Sie  $\left(\overline{Fn}\right) + \left(\frac{1}{2}n\right)$ , um langsames Farbpulsieren zu aktivieren. Nochmalige Betätigung der Kombination deaktiviert das Pulsieren wieder.
- 3) Drücken Sie  $\lceil \text{Fn} \rceil_+ \lll \lll 0$ , um zufällige Farbrotation mit Pulsieren zu aktivieren. Nochmalige Betätigung der Kombination deaktiviert das Pulsieren wieder.
- 4) Drücken Sie 20 , um die Helligkeit zu justieren.

#### Bitte beachten

- 1) Die Hintergrundbeleuchtung schaltet sich nach 30 Sekunden Inaktivität der Tastatur ab.
- 2)Die Beleuchtung ist nicht verfügbar, wenn die Akkuladung niedriger gleich 15 % beträgt. So wird der Akkumulator geschont und dessen Lebensdauer verlängert.
- 3) Die Farben können nicht per  $\boxed{Fn} + \boxed{\Psi \Box}$  /  $\boxed{\Psi \Box}$  konfiguriert werden, wenn die Tastatur im zufälligen Farbpulsmodus  $\boxed{\mathsf{Fn}}$  +  $\left[\mathbb{W}^\mathsf{C}\right]$  verweilt.
- 4) Die beiden Farbpulsmodi langsam  $\boxed{Fn} + \boxed{\gg}$ c) und zufällig  $\boxed{Fn} + \boxed{\gg}$  können nicht ineinander übergehend umgestellt werden. Sie müssen den einen Modus erst ausschalten, bevor der andere Modus aktiviert wird.

## 5. Überprüfung des Ladestands

Drücken Sie  $\lceil \mathsf{Fn} \rceil + \lceil \frac{\lceil \frac{\mathsf{e}}{\mathsf{e}} \rceil \rceil}$  gleichzeitig, um den Akkuladestand anhand der Blinkzeichen von Anzeige 3 zu ermitteln.

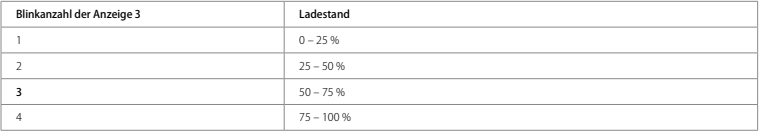

#### Bitte beachten

Anzeige 3 leuchtet während des Ladevorgangs permanent rot. Während des Ladens kann der Ladestand über die Anzeige 3 nicht überprüft werden.

### 6. Aufladen der Tastatur

Bei niedrigem Ladestand blinkt die Anzeige 3 rot. Wenn keine Anzeige mehr leuchtet, dann ist keine Ladung mehr im Akku verfügbar und die Tastatur wurde komplett ausgeschaltet. In beiden Situationen sollte die Tastatur wieder aufgeladen werden. Ladespannung und Ladestrom betragen jeweils 5 V und 250 mA. Die Tastatur verfügt über eine Steuerbaugruppe, die den Ladestrom drosselt und so Akku und Ladekreis vor Überlastung schützt. So können Sie ohne Sorge ein beliebiges USB-Netzteil oder USB-Ausgänge am Rechner verwenden, da deren Ladespannung auch 5 V beträgt. Nach 3-4 Stunden ist die Tastatur in der Regel wieder voll aufgeladen. Die Anzeige 3 leuchtet während des Ladens permanent rot. Bei vollständiger Ladung leuchtet die Anzeige-LED auf grün.

#### Bitte beachten

Während des Ladens kann die Tastatur regulär verwendet werden.

#### 7. Ruhemodus

Die Tastatur geht nach 30 Minuten Inaktivität in den Ruhemodus über. Sie können die Tastatur mit einem Druck auf eine beliebige Taste aufwecken. Im Ruhemodus wird die Bluetooth-Verbindung getrennt. Nach Druck auf eine beliebige Taste zum Aufwecken wird die Verbindung automatisch wiederhergestellt.

## 8. Technische Spezifikationen

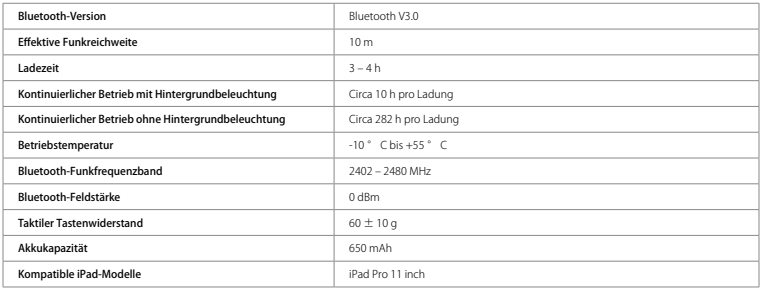

### 9. Lieferumfang

1 x KB02005

- 1 x Micro-USB-B-Ladekabel
- 1 x Bedienungsanleitung
- 1 x Montageanleitung für Tastatur

## 10. Probleme und Lösungen

- 1) Wenn das iPad weiterhin die Rückmeldung einer nicht erfolgreichen Verbindung ausgibt, stellen Sie bitte sicher, dass die Inateck-Tastatur KB02005 aufgeladen, eingeschaltet und in Funkreichweite ist. Folgen Sie dann noch einmal den Schritten wie folgt:
	- a. Löschen Sie alle Einträge auf dem iPad, die auf "Inateck KB02005" verweisen.
	- b. Deaktivieren Sie das Bluetooth am iPad.
	- c. Wiederholen Sie die Schritte aus dem Kapitel ʻKopplung mit dem iPad' zwecks Neukopplung.
- 2) Zurücksetzen der Tastatur auf die Werkseinstellungen:

Drücken von [Fn] + [Shift] (links) + [Backspace] gleichzeitig.

## FCC Note

This device complies with part 15 of the FCC Rules. Operation is subject to the following two conditions: (1) This device may not cause harmful interference, and (2) this device must accept any interference received, including interference that may cause undesired operation.

Note: This equipment has been tested and found to comply with the limits for a Class B digital device, pursuant to part 15 of the FCC Rules. These limits are designed to provide reasonable protection against harmful interference in a residential installation. This equipment generates, uses and can radiate radio frequency energy and, if not installed and used in accordance with the instructions, may cause harmful interference to radio communications. However, there is no guarantee that interference will not occur in a particular installation. If this equipment does cause harmful interference to radio or television reception, which can be determined by turning the equipment off and on, the user is encouraged to try to correct the interference by one or more of the following measures:

̶Reorient or relocate the receiving antenna.

̶Increase the separation between the equipment and receiver.

̶Connect the equipment into an outlet on a circuit different from that to which the receiver is connected. ̶Consult the dealer or an experienced radio/TV technician for help.

Note: The Grantee is not responsible for any changes or modifications not expressly approved by the party responsible for compliance. such modifications could void the user's authority to operate the equipment.

The device has been evaluated to meet general RF exposure requirement.

This equipment complies with FCC's RF radiation exposure limits set forth for an uncontrolled environment. This device and its antenna(s) must not be co-located or conjunction with any other antenna or transmitter.

## Contact Information

#### USA

Tel.: +1 909-698-7018 Phone hours: Weekdays 9 AM to 5 PM (EST) Email: support@inateck.com Web: www.inateck.com Addr.: Inateck Technology Inc, 8949 East 9th St., STE. 130, Rancho Cucamonga, CA 91730

#### Germany

Tel.: +49 341-51998410 Fax.: +49 34151998413 Phone hours: Weekdays 9 AM-5 PM (CET) Email: support@inateck.com Web: http://www.inateck.com/de/ Addr.: F&M Technology GmbH, Fraunhoferstraße 7, 04178 Leipzig

#### Japan

Email: support@inateck.com Web: www.inateck.com/jp/ Addr.: Inateck 株式会社 〒 547-0014 大阪府大阪市平野区長吉川辺 3 丁目 10 番 11 号

#### Company of License Holder

F&M Technology GmbH Fraunhoferstraße 7, 04178 Leipzig Tel.: +49 341-51998410

#### Manufacturer Information

ShenZhen LiCheng Technology Co., Ltd. Add: Xinghe World Phase I, Bantian Street, Longgang District, Shenzhen, Guangdong, China Tel: +86 755-23484029

#### Made in China

Das Gerät verfügt über einen Funkfrequenzbereich von 2,4 GHz +/- 120 Hz Das Gerät entspricht den Harmonisierungsbestimmungen der EU gemäß der Richtlinie 2014/53/EU Testberichte und Konformitätserklärung können unter folgendem Link eingesehen werden: https://www.inateck.com/de/inateck-KB02005-black.html